## **แบบทดสอบก่อนเรียน-หลังเรียน รายวิชาการออกแบบผลิตภัณฑ์ ชั้นมัธยมศึกษาปีที่ 5**

**คำชี้แจง** แบบทดสอบมีจำนวน 4**0** ข้อ 20 คะแนน ใช้เวลาทำแบบทดสอบ 40 นาที ให้นักเรียนเลือกคำตอบที่ถูกที่สุดเพียงคำตอบเดียว และทำเครื่องหมาย (X) ลงในกระดาษคำตอบที่ตรงกับคำตอบที่เลือก

- 1. ข้อใดคือ ความคิดสร้างสรรค์ ของการนำกระสอบป่านมาตกแต่งลวดลายให้สวยงามน่าสนใจ
	- ก. ความคิดริเริ่ม
	- ข. ความคิดละเอียดลออ
	- ค. ความคล่องในการคิด
	- ง. ความยืดหยุ่นในการคิด
- 2. ปัจจัยการออกแบบผลิตภัณฑ์จะต้องพิจารณาถึงคุณภาพในเรื่องความคงทน ถาวร เป็นปัจจัยที่สัมพันธ์กับข้อใด
	- ก. คุณภาพผลิตภัณฑ์
	- ข. คุณค่าความสวยงาม
	- ค. ความต้องการของผู้บริโภค
	- ง. วัสดุและกระบวนการผลิต
- 3. ข้อใดคือ การออกแบบสิ่งของเครื่องใช้เพื่อนำมาใช้ในชีวิตประจำวัน
	- ก. Design
	- ข. Desire
	- ค. Desearch
	- ง. Product Design
- 4. ข้อใดคือความสำคัญของการออกแบบผลิตภัณฑ์เพื่อประโยชน์ใช้สอยประจำวัน
	- ก. คุณค่าทางกาย
	- ข. คุณค่าทางเจตคติ
	- ค. คุณค่าทางเศรษฐกิจ
	- ง. คุณค่าทางอารมณ์และความรู้สึก
- 5. ผลิตภัณฑ์ใดที่ประดิษฐ์จากวัสดุที่มีอยู่ทั่วไปในท้องถิ่น
	- ก. ราวตากผ้าจากไม้ไผ่
	- ข. ตะกร้าจากกระดาษโทรศัพท์
	- ค. เข็มกลัดติดเสื้อจากดอกตะแบก
	- ง. ถังขยะจากกระป๋องสี
- 6. ผลิตภัณฑ์ที่ผลิตออกมาแล้วไม่ซ้ำแบบใคร ถือเป็นงานที่เกิดจากสิ่งใด
	- ก. ความคิดริเริ่มสร้างสรรค์
	- ข. การนำความรู้ทางศิลปะมาใช้
	- ค. การนำความรู้มาประยุกต์ใช้
	- ง. ประสบการณ์และการฝึกฝน
- 7. โปรแกรม Google Sketch up เหมาะกับการใช้งานในด้านใด
	- ก. เพื่อใช้ในการพัฒนาโปรแกรมตามความต้องการของผู้ใช้งาน
	- ข. เพื่อใช้ในงานออกแบบสิ่งของเครื่องใช้ตามความต้องการของผู้ใช้งาน
	- ค. เพื่อใช้ในงานแอนนิเมชั้นสร้างข้อความหรือการ์ตูนและภาพเคลื่อนไหว
	- ง. เพื่อใช้ในการนำเสนอผลงานทางวิชาการและเหมาะสำหรับการเผยแพร่งาน
- 8. คำว่า Google Sketch Up คืออะไร
	- ก. โปรแกรมที่เผยแพร่ภาพฟรีสำหรับงานต่าง ๆ
	- ข. โปรแกรมสำหรับงานดีไซน์ฉากโลโก้ภาพ 3 มิติ
	- ค. โปรแกรมสำหรับการออกแบบ Model 3 มิติ งานจำลอง
	- ง. โปรแกรมสำหรับวาดเส้นแบบ Vector
- 9. ข้อใดคือผลงานที่สร้างขึ้นด้วยโปรแกรม Google SketchUp
	- ก. งาน 3D
	- ข. งาน Animation
	- ค. งานสร้างสรรค์
	- ง. งานออกแบบสิ่งของ
- 10. Google SketchUp สามารถประยุกต์ใช้กับงานทางด้านใด
	- ก. สถาปัตยกรรมและการออกแบบ
	- ข. วิศวกรก่อสร้าง
	- ค. สร้างเกม
	- ง. ถูกทุกข้อ
- 11. บุคคลใดควรเลือกใช้โปรแกรม Google SketchUp ในการประกอบอาชีพ
	- ก. มดเป็นผู้จัดการธนาคาร
	- ข. ดำเป็นหัวหน้าแผนกสินเชื่อ
	- ค. นิดเป็นสถาปนิกออกแบบอาคาร
	- ง. หน่อยเป็นไกด์นำเที่ยวต่างประเทศ
- 12. คำสั่งใดคือเลือกมุมมองการทำงานก่อนเข้าสู่โปรแกรม
	- ก. Learn More
	- ข. Choose Template
	- ค. Always show on start up
	- ง. Start using SketchUp
- 13. ปัจจุบันจังหวัดกำแพงเพชรนิยมแปรรูปไม้เป็นอะไร
	- ก. รั้วบ้าน ศาลาริมทาง
	- ข. เฟอร์นิเจอร์ภายในบ้าน
	- ค. บ้านสำเร็จรูปหรือบ้านน็อคดาว
	- ง. แปรรูปเป็นไม้แผ่นส่งต่างประเทศ
- 14. อำเภอใดในจังหวัดกำแพงเพชรที่มีการแปรรูปผลิตภัณฑ์จากไม้มากที่สุด
	- ก. อำเภอเมืองกำแพงเพชร
	- ข. อำเภอโกสัมพีนคร
	- ค. อำเภอปางศิลาทอง
	- ง. อำเภอคลองขลุง
- 15. จากการศึกษาดูงานเรือนจำกลางกำแพงเพชร นิยมใช้ไม้แบบใดในการแปรรูปผลิตภัณฑ์
	- ก. ไม้สักปลูกใหม่อายุไม่เกิน 10
	- ข. ไม้สักเก่าที่ผ่านการใช้งานแล้ว
	- ค. ไม้เนื้อปานกลางไม่แตกง่าย
	- ง. ไม้รวมทุกชนิดราคาถูก
- 16. การพิจารณาเลือกไม้เพื่อใช้งาน สิ่งที่ต้องพิจารณาเป็นสิ่งแรกคืออะไร
	- ก. คุณสมบัติที่เกี่ยวข้องกับไม้และการใช้ไม้
	- ข. ความสวยงาม
	- ค. ตำหนิในเนื้อไม้
	- ง. ราคา
- 17. จากการศึกษาดูงานช่างไม้ส่วนใหญ่มีการเขียนแบบหรือออกแบบหรือไม่อย่างไร
	- ก. มีการออกแบบโดยช่างออกแบบ
	- ข. มีการออกแบบโดยเพื่อนในกลุ่มเป็นคนร่างแบบ
	- ค. มีการออกแบบโดยการร่างแบบลงบนพื้นไม้เลย
	- ง. ไม่มีการออกแบบใช้จินตนาการและความชำนาญ
- 18. หากต้องการแสดงชุดเครื่องมือ Drawing ต้องเลือกคำสั่งใด
	- ก. View --> Camera --> Drawing
	- ข. View --> Toolbar --> Drawing
	- ค. View --> View --> Drawing
	- ง. View --> Draw --> Drawing
- 19. ข้อใดบอกคุณสมบัติของเครื่องมือไม่ถูกต้อง
	- ก. เครื่องมือ Follow Me ใช้เปลี่ยนมุมมองงาน
	- ข. เครื่องมือ Rectangle ใช้วาดรูปสี่เหลี่ยมมุมฉาก
	- ค. เครื่องมือ Arc ใช้วาดเส้นโค้ง
	- ึง. เครื่องมือ Move ใช้ย้ายตำแหน่งวัตถุ
- 20. ข้อใดคือประโยชน์ของ Pull/Push tool ของโปรแกรม Google SketchUp
	- ก. ใช้วาดเส้นตรงที่สามารถปรับเปลี่ยนทิศทางและสร้างเส้นตรงทับกันได้
	- ข. ใช้สร้างวัตถุสามมิติจากรูปร่างที่แบนราบได้
	- ค. เป็นเครื่องมือสำหรับใช้หมุนวัตถุ
	- ง. ใช้สำหรับวาดภาพสามมิติ
- 21. ขณะใช้เครื่องมือวาดรูปทรงสี่เหลี่ยม หากเกิดเส้นประหมายถึงข้อใด
	- ก. ได้รูปทรงสี่เหลี่ยมขนมเปียกปูน
	- ข. ได้รูปทรงสี่เหลี่ยมคางหมู
	- ค. ได้รูปทรงสี่เหลี่ยมผืนผ้า
	- ง. ได้รูปทรงสี่เหลี่ยมจัตุรัส
- 22. เครื่องมือ Offset ใช้กับส่วนใดของวัตถุไม่ได้
	- ก. ส่วนโค้ง
	- ข. พื้นผิว
	- ค. เส้น
	- ง. จุด
- 23. คำสั่ง follow Me มีความหมายตรงกับข้อใด
	- ก. การปรับขนาด ย่อ-ขยายวัตถุ
	- ข. การยืดขนาดพื้นผิวตามวัตถุ
	- ค. การคัดลอกเพิ่มจำนวนวัตถุ
	- ง. การหมุนวัตถุตามทิศทางต่าง ๆ
- 24. ข้อใดคือคุณสมบัติของเครื่องมือ Move
	- ก. การปรับแต่งรูปทรง
	- ข. การเคลื่อนย้าย
	- ค. การทำสำเนา
	- ง. ถูกทุกข้อ
- 25. ข้อใดเป็นเครื่องมือที่ใช้ในการวาดรูปร่างและรูปทรงต่าง ๆ
	- ก. กลุ่มเครื่องมือ Drawing มีขั้นตอนเปิดใช้เครื่องมือ View>Toolbar> Drawing
	- ข. กลุ่มเครื่องมือ Paint Bucket มีขั้นตอนเปิดใช้เครื่องมือ View>Toolbar> Paint Bucket
	- ค. กลุ่มเครื่องมือ Principal มีขั้นตอนเปิดใช้เครื่องมือ View>Toolbar> Principal
	- ง. กลุ่มเครื่องมือ Modification มีขั้นตอนเปิดใช้เครื่องมือ View>
- 26. จากภาพหมายถึง
	- ก. การกำหนดความกว้าง และความยาวของรูปทรงสี่เหลี่ยม
	- ข. การกำหนดจำนวนด้านของรูปทรงหลายเหลี่ยม
	- ค. การกำหนดระยะทางของเส้นตรง
	- ง. การกำหนดค่ารัศมีของวงกลม

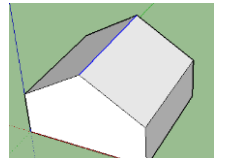

27. จากภาพในการยกหลังคาให้สูงขึ้นควรใช้เครื่องมือใด

- ก. เครื่องมือ Push/Pull
- ข. เครื่องมือ Move
- ค. เครื่องมือ Offset
- ง. เครื่องมือ Follow Me

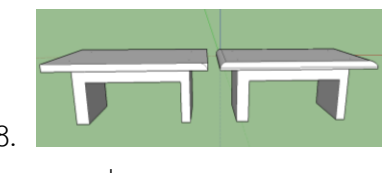

28. การทำให้พื้นผิวมุมเก้าอี้มีลักษณะโค้งมน ควรใช้เครื่องมือใด

- ก. เครื่องมือ Push/Pull
- ข. เครื่องมือ Move
- ค. เครื่องมือ Offset
- ง. เครื่องมือ Follow Me

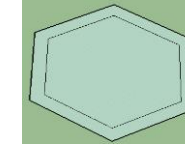

## 29. จากภาพการสร้างเส้นคู่ขนานให้กับวัตถุควรใช้เครื่องมือใด

- ก. เครื่องมือ Push/Pull
- ข. เครื่องมือ Move
- ค. เครื่องมือ Offset
- ง. เครื่องมือ Follow Me

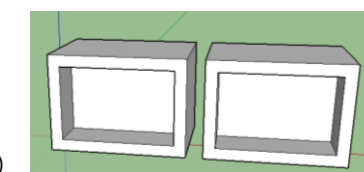

30. จากภาพการคัดลอกวัตถุสองชิ้นให้เหมือนควรใช้เครื่องมือใด

- ก. เครื่องมือ Push/Pull
- ข. เครื่องมือ Move
- ค. เครื่องมือ Offset
- ง. เครื่องมือ Follow Me
- 31. ผลงานแบบใดที่สร้างขึ้นด้วยโปรแกรม Google Sketch up
	- ก. ผลงานงาน 3D
	- ข. ผลงานงาน Animation
	- ค. ผลงานแบบสร้างสรรค์
	- ง. ผลงานงานออกแบบสิ่งของ
- 32. หมวดสีพื้นผิว Translucent จะส่งผลต่อโมเดลอย่างไร
	- ก. ผิวเงาแวววาว
- ข. ผิวสะท้อนแสง
- ค. ผิวโปร่งใส
- ง. ผิวด้าน
- 33. การเลือกเครื่องมือ Paint Bucket จะปรากฏหน้าต่างใดขึ้นมา
	- ก. Components
	- ข. Animation
	- ค. Materials
	- ง. Camera
- 34. ส่วนประกอบ 3D Model ส่วนที่เรียกว่า Face หมายถึงสิ่งใด
	- ก. ตำแหน่งบนพื้นผิวแต่ละด้าน
	- ข. จุดตัดของเส้นกับพื้นผิววัตถุ
	- ค. จุดปลายของเส้นขอบวัตถุ
	- ง. ตำแหน่งเส้นขอบแต่ละด้าน
- 35. ข้อใดหมายถึง On face
	- ก. ตำแหน่งบนพื้นผิวแต่ละด้าน
	- ข. จุดตัดของเส้นกับพื้นผิววัตถุ
	- ค. จุดปลายของเส้นขอบวัตถุ
	- ง. ตำแหน่งเส้นขอบแต่ละด้าน
- 36. คำสั่ง Cast Shadows หมายถึงการกำหนดให้แสดงสิ่งใด
	- ก. ชื่อเลเยอร์ที่อยู่ในขณะนั้น
	- ข. การกำหนดจำนวนด้าน
	- ค. การกำหนดแสงเงา
	- ง. การกำหนดรัศมี
- 37. การบันทึกการปฏิบัติงานไม่จำเป็นต้องบันทึกข้อมูลใด
	- ก. วัน เดือน ปี
	- ข. งานที่ปฏิบัติ
	- ค. กำไรขาดทุน
	- ง. ผลการปฏิบัติงาน
- 38. นักเรียนสามารถนำเสนอชิ้นงานโดยวิธีใด
	- ก. นำเสนอผ่านโปรแกรม Power point
- ข. นำเสนอตามขั้นการทำ Animation
- ค. นำเสนอผ่านหน้าแบบสรุปรายงาน
- ง. วาดภาพชิ้นงานลงกระดาษ
- 39. เราสามารถเพิ่ม Scene ได้โดยการคลิกที่ปุ่มใด
	- ก. Create Scene
	- ข. Make Scene
	- ค. New Scene
	- ง. Add Scene
- 40. ข้อใดคือขั้นตอนการนำไฟล์แอนิเมชันเข้ามาใช้งาน
	- ก. File > Animation... > Export
	- ข. File > Animation... > Import
	- ค. File > Export > Animation...
	- ง. File > Import > Animation...

## **กระดาษคำตอบ แบบทดสอบก่อนเรียน-หลังเรียน รายวิชาการออกแบบผลิตภัณฑ์ ชั้นมัธยมศึกษาปีที่ 5**

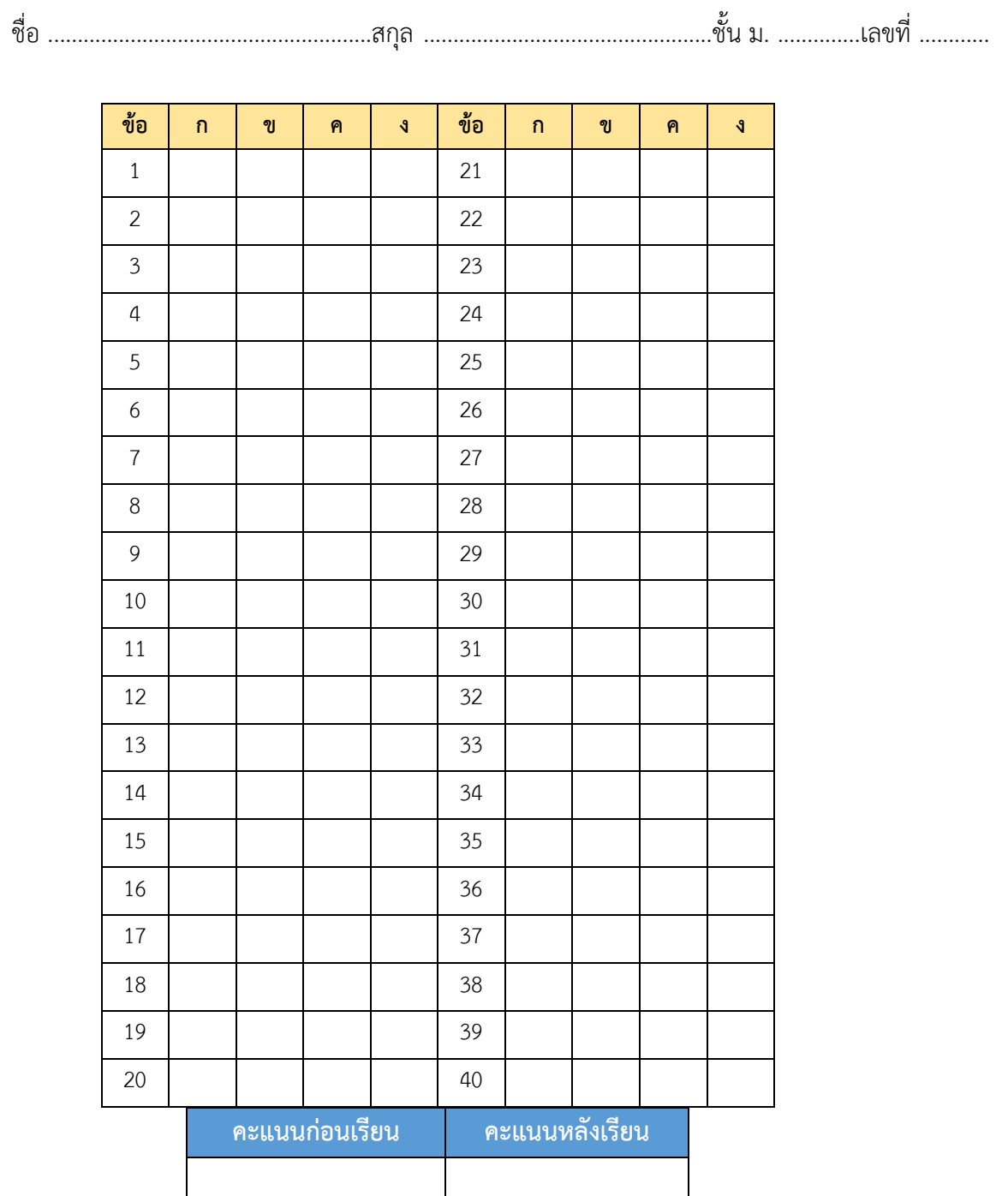